Istituto Comprensivo di Barzanò

SEDE: Via Leonardo da Vinci, 22 – 23891 Barzanò (Lecco) C.F. 85001820134- Cod. Min. LCIC80800X Tel. 039.955044 / 039.9272537 - Fax 039.9287473

e-mail: lcic80800x@istruzione.it - sito web: www. icsbarzano.gov.it

Circ. n. 110 Barzanò, 20/04/2018

A tutto il personale dell'ISTITUTO

Si informa che nel sito dell'Inps è disponibile il suo Estratto Conto Previdenziale, relativo ai periodi con iscrizione alla Gestione Dipendenti Pubblici (ex INPDAP).

L'Estratto conto permette una visione della posizione assicurativa e consente di verificare i dati presenti negli archivi INPS, trasmessi dalle Amministrazioni presso cui si è prestato servizio e di effettuare una valutazione più consapevole in merito al futuro previdenziale.

Per consultare l'Estratto Conto:

- Accedere al sito www.inps.it;
- Scrivere nella barra semantica di ricerca "Estratto conto previdenziale" e selezionare "Cerca"
- Selezionare la Scheda prestazioni "Consultazione Estratto Conto previdenziale dipendenti pubblici"
- Selezionare "Accedi al servizio"
- Selezionare "Estratto conto contributivo"
- Nella pagina di autenticazione inserire il Codice Fiscale ed il PIN
- Visualizzare e/o stampare il relativo Estratto Conto

Se dalla consultazione dell'Estratto Conto emergono incongruenze ed inesattezze, si invita a proporre quanto prima gli aggiornamenti necessari, presentando una Richiesta di Variazione della Posizione Assicurativa (RVPA).

La Richiesta di Variazione della Posizione Assicurativa può essere trasmessa con una delle seguenti modalità:

- online, dal sito www.inps.it, attraverso la funzione "Richiesta di Variazione della Posizione Assicurativa, se si è in possesso di un PIN ordinario per l'accesso ai servizi telematizzati dell'Istituto;
- telefonando al contact center dell'INPS;
- rivolgendosi ad un patronato, anche se non si possiede il PIN.

Per agevolare l'istruttoria si potrà corredare ciascuna richiesta di variazione della posizione assicurativa con la documentazione in proprio possesso, da far pervenire all'INPS:

- attraverso la stessa funzione online, allegando la documentazione;
- rivolgendosi al contact center, gli operatori forniranno le istruzioni per l'invio;
- consegnando la documentazione al patronato.

## **Per accedere ai servizi telematici dell'INPS è necessario essere in possesso del codice PIN rilasciato dall'Istituto.**

Il PIN può essere di due tipi:

• **ordinario**: per consultare i dati della propria posizione assicurativa (Estratto Conto Previdenziale), per presentare la Richiesta di Variazione della Posizione Assicurativa e/o per consultare la propria pensione;

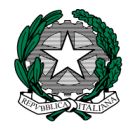

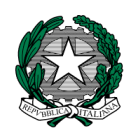

e-mail: lcic80800x @istruzione.it - sito web: www. icsbarzano.gov.it

• **dispositivo**: per richiedere le prestazioni ed i benefici di cui eventualmente si ha diritto.

## **SI PUO' OTTENERE IL PIN FACENDO RICHIESTA ATTRAVERSO UNO DEI SEGUENTI CANALI:**

- online, attraverso la procedura di richiesta PIN;
- presso le sedi INPS;
- ❖ tramite Contact Center Inps.

Le sedi INPS rilasciano immediatamente il PIN con valore dispositivo: l'utente dovrà compilare e consegnare allo sportello il modulo di richiesta, presentando un documento di identità valido.

Per quanto riguarda il PIN online:

- accedere al sito www.inps.it;
- scrivere nella barra semantica di ricerca "PIN ONLINE" e selezionare "Cerca"
- selezionare la Scheda prestazioni "Il Pin online";
- selezionare "Accedi al servizio";
- selezionare "Richiesta PIN"
- selezionare "Richiedi PIN" e seguire le istruzioni.

Per richiedere prestazioni e benefici occorre convertire il PIN ordinario in DISPOSITIVO selezionando "VUOI IL PIN DISPOSITIVO?"

Il DSGA Il Dirigente scolastico

Rachele Mozzanica Dott.ssa Roberta Rizzini